# SharePoint Server, Exchange, Lync, Office Web Apps – The Mobile Landscape

- [·](http://technet.microsoft.com/library/jj673030(v=office.15)) HTML5-based browser view activated by default on select site templates (Team Site, Blank Site, Document Workspace, Document Center, and Project Site)
- **Offers enhanced features like Menu Button,** Navigation Window, Tap-to-open links and Pagination.
- Standard features little to no configuration or customization needed
- · Available for supported phone mobile browsers on SharePoint Server (2013 only) or SharePoint **Online**

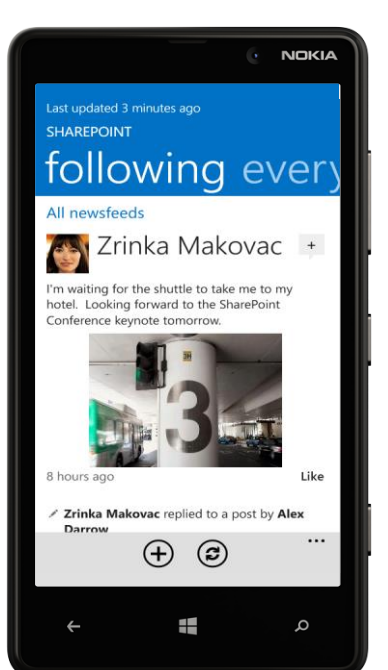

# Device Management and Software Distribution

**Contemporary View (Browser-based)**

- Sort, scan, and respond to email
- You can choose to see multiple accounts from
- several different mail providers
- Group by conversation and flag messages
- · Available on Windows Phone 7.5 and Windows Phone 8 devices

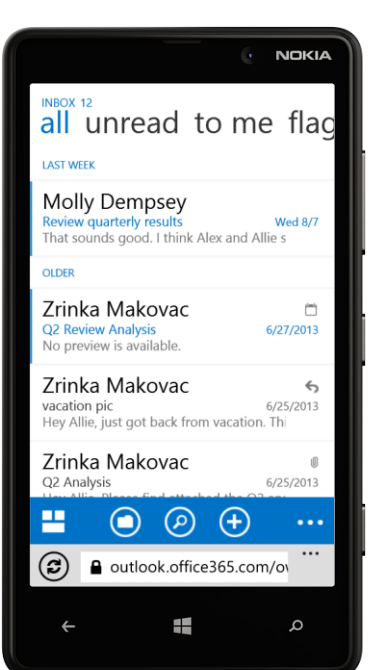

- **SharePoint Newsfeed App**
- The new social experience available on your mobile device(s) via downloadable apps
- Post to newsfeeds on all your SharePoint sites, follow people, @mentions, documents, #hashtags, and more.
- · Available for either SharePoint Server <sup>2013</sup> (Windows 8, iOS) or SharePoint Online (Windows Phone, Windows 8, and Apple iOS).

# **E <sub>8</sub>** Exchange

BOX - OUTLOOK - CONTOSO, LTD.

Charlotte Weiss

Marc Boyer

 $Me$ 

Brian Goldstei

Nate Sun

- Sort, scan, and respond to email • Available on Windows Phone, iPhone and
- iPad
- Requires a subscription to Office 365 with Exchange Online
- Also, for an app alternative, OWA for iPhone and OWA for iPad bring a native Outlook Web App experience to iOS devices. They can be installed from the Apple App Store and require a subscription to Office 365.

# LOLync

This topology shows an extranet deployment of SharePoint Server 2013. We recommend that devices connect securely to your SharePoint 2013 web front-end servers using an option like SSL or a VPN gateway.

### **Outlook Mobile on Windows Phone (Default-adding Exchange account to mail settings)**

## **Outlook Web App/OWA (Browser based)**

## **Lync Mobile 2013 (App)**

• Simpler authentication scheme for devices, a possible single sign-on (SSO) login experience for many scenarios.

- · Lync <sup>2013</sup> is <sup>a</sup> communication app that provides enhanced presence, IM, Lync meetings, and voice and video calls over the Internet or the cellular connection.
- **•** Instant Messaging functionality includes participating in single or multiparty sessions, navigating among multiple IM sessions, and sending conversations as an email message.
- · Available on Windows Phone, Windows 8, iPhone, iPad, and Android.

• Similar device management infrastructure as an on-premises implementation including deployment of Exchange mailbox policies such as enforce PIN and device wipe. Also you can leverage device management solutions like Windows Intune as discussed in this poster.

• Microsoft Office Web Apps are a part of most Office 365 plans. Office Web Apps mobile viewers make it easier for you to work with documents in the cloud.

• Many of the app and browser-based experiences render similarly on devices using O365 as with an on-premises deployment. It should be noted that in certain cases there can be differences, both user interface and functionality.

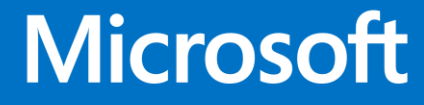

# Note: The topologies represented here for SharePoint Server, Lync, and Exchange do not illustrate a preferred way for implementing these platforms. They RODS and brows a selection of device apps and [browser-based](http://technet.microsoft.com/library/fp161353(v=office.15)) experiences for SharePoint 2013, Exchange 2013, and Lync 2013, and Lync 2013. It is important to note that not all apps and browser-based experiences for SharePoi On premises and cloud-based mobile [deployments](http://technet.microsoft.com/library/fp161351(v=office.15))

When a mobile browser accesses a site from the Web Front End Server, an http request is made to IIS. In the http request, the USERAGENT field contains information about the mobile browser making the request. This information can be used for browser redirection decisions for the out of the box Contemporary View, or a custom site implementation using the Device Channels feature.

SharePoint can use TCP port 443 (SSL) for encrypted communication etween the device and the reverse proxy. For external access from the Internet, this port needs to be opened for inbound and outbound traffic on any firewall or router.

Device traffic like Exchange Auto Discover and Exchange ActiveSync is handled over port 443 (HTTPS). The Direct Push feature in Exchange 2013 keeps a mobile device current over a cellular or wireless network connection. It notifies the mobile device when new content is ready to be synchronized. It is important that all firewalls in your organization and carrier support a long-standing HTTPS request. By default Direct Push is configured to poll for any changes for 15 minutes in any folder and update the device. You may have to increase the time out value on a firewall if it falls beneath the default 15 minute Direct Push configuration.

The Exchange Client Access Server (CAS) hosts the Exchange ActiveSync service. It allows you to synchronize data between your phone or tablet and Exchange 2013.

For SharePoint 2013, Office Web Apps has been decoupled from the installation and is now a standalone product. To provide client access to Office Web Apps, including mobile, you need to configure SharePoint 2013 to use your installation of Office Web Apps Server. You can do so with the following SharePoint 2013 Management Shell cmdlet:

*New-SPWOPIBinding –ServerName <ServerName>, where <ServerName> is the FQDN name of the URL that you set for the internal and external URLs.*

Office 365 eliminates the need for an on-premises mobile infrastructure (hardware and software). It offers mostly the same features as the server-based suite for SharePoint 2013, Exchange 2013, Lync 2013, and Office Web Apps. Some other benefits include:

- Office Mobile on your phone is the place to go to work on your Microsoft Office documents. Get to Office documents that are on your device or saved someplace else, such as on Microsoft OneDrive, on a Microsoft SharePoint 2010 (or later) site, or on a SharePoint Online site. SharePoint Online is available with Microsoft Office 365.
- Open or find existing documents, or create a new one. Any documents you recently saved to your phone (from an email, for example) appear here as well.
- · View, open, search, and edit your notes to keep track of what's going on at home, work, or school while you're on the go. · Office Mobile is available on Windows Phone (built-

The section below covers a selection of device apps and browser-based experiences for SharePoint 2013, Exchange 2013, and Lync 2013. It is important to note that not all apps and browser-based experiences are available for both form factors (phone and tablet), and not all experiences will work in both on-premises or Office 365 environments. Support specifics will be provided for each app and browser-based scenario.

> A device connects to the on-premises Exchange Client Access Server that hosts applications such as Microsoft Exchange ActiveSync, the Outlook Web app, and provides the Exchange Autodiscover service. We recommend that you use SSL encryption between the external device and the Exchange Client Access Server.

# Office on Mobile Devices

Microsoft has new offerings for device management across multiple device brands. Windows Intune is a cloud-based management platform for mobile devices. It can either be used by itself to manage your devices, or coupled with System Center 2012 R2 Configuration Manager and administered within that console. Some benefits of joint operation include:

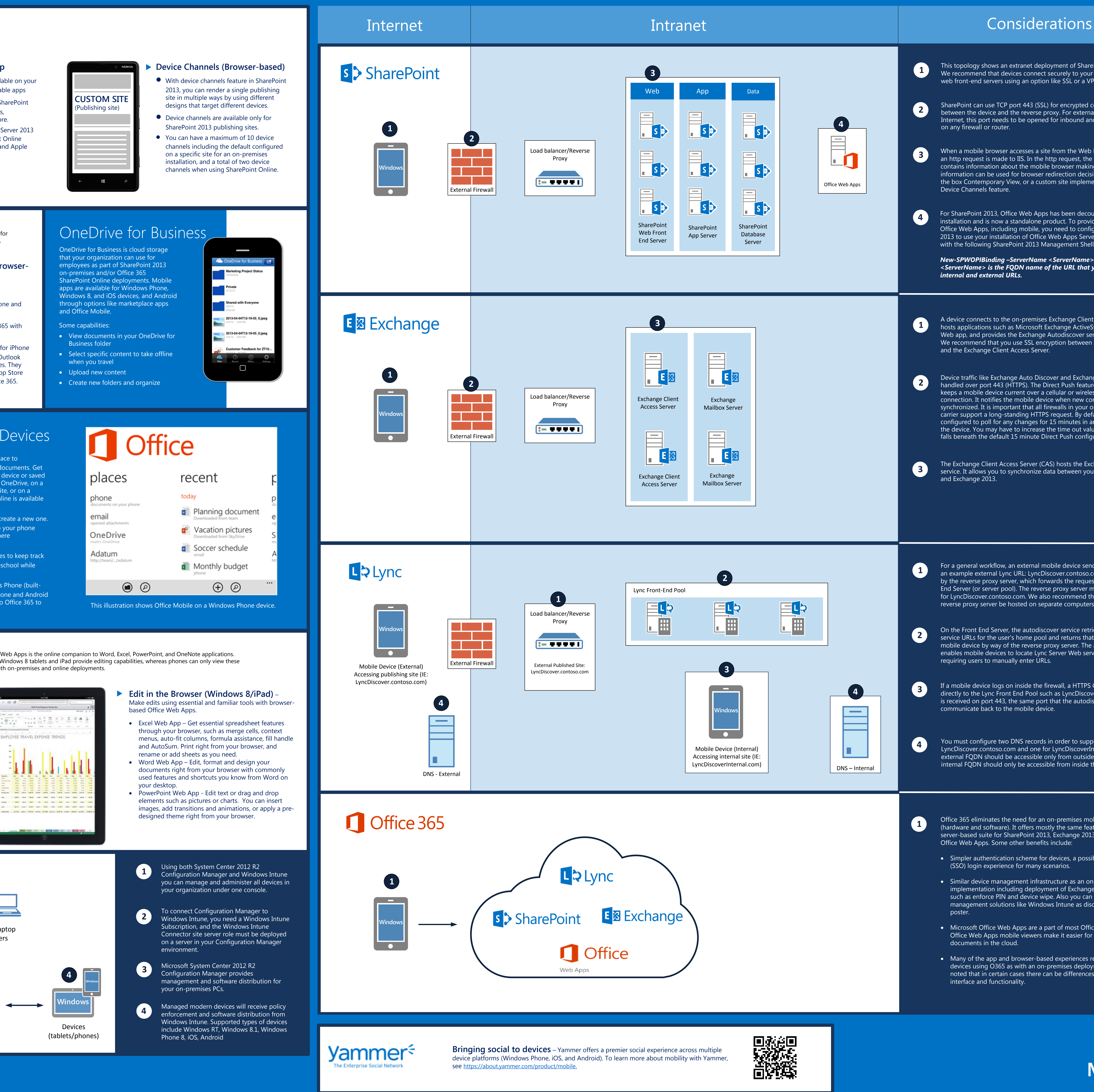

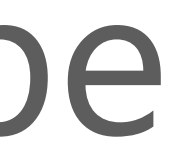

- · Policy enforcement and management across multiple devices including Windows RT, Windows 8.1, Windows Phone 8, iOS,
- and Android • Scale up to 100,000 devices in your organization
- · Over-the-air device enrollment
- · User targeting of applications • Performing device inventory
- · Remote device retirement and device wipe
- · Management from a familiar Configuration Manager console.

This selection of apps and browser-based experiences is available for SharePoint Server 2013.

# s > SharePoint

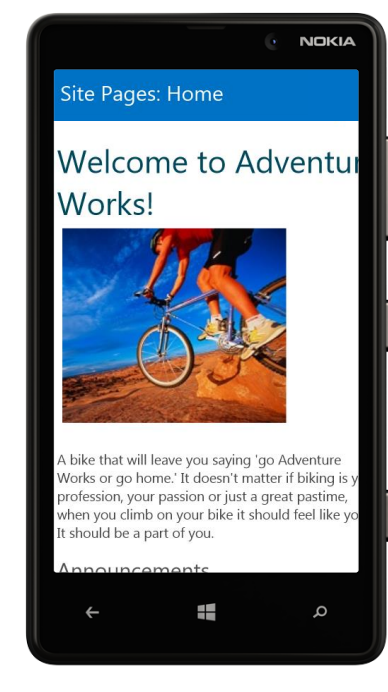

This selection of device mail options is available for Exchange 2013. Note: There are several device experiences, both app and browser, for accessing Exchange on-premises or O365 mail. This section highlights a couple of methods and is not intended to be an exhaustive list.

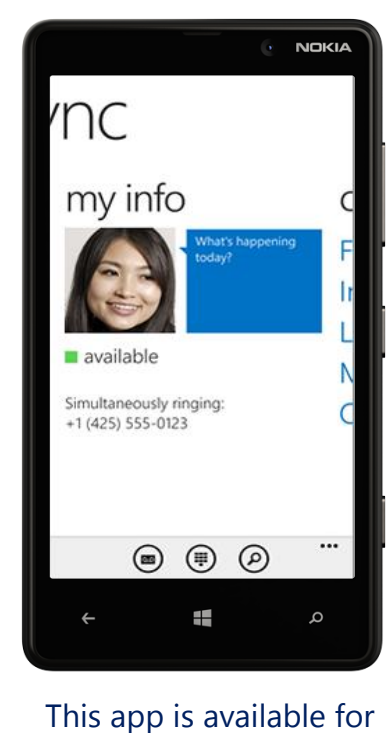

Lync 2013.

[O](http://office.microsoft.com/web-apps)utside of using Office Mobile, users can view Office documents on mobile device browsers such as Windows 8 tablets, iPads, and phones. Office Web Apps is the online companion to Word, Excel, PowerPoint, and OneNote applic Although Office Web Apps is available for multiple device browsers and manufacturers, viewing experiences can vary across devices. For example Windows 8 tablets and iPad provide editing capabilities, whereas phones can onl apps. The illustration below shows the Office Web Apps experience on an iPad for Microsoft PowerPoint and Microsoft Excel. It is available for both on-premises and online deployments.

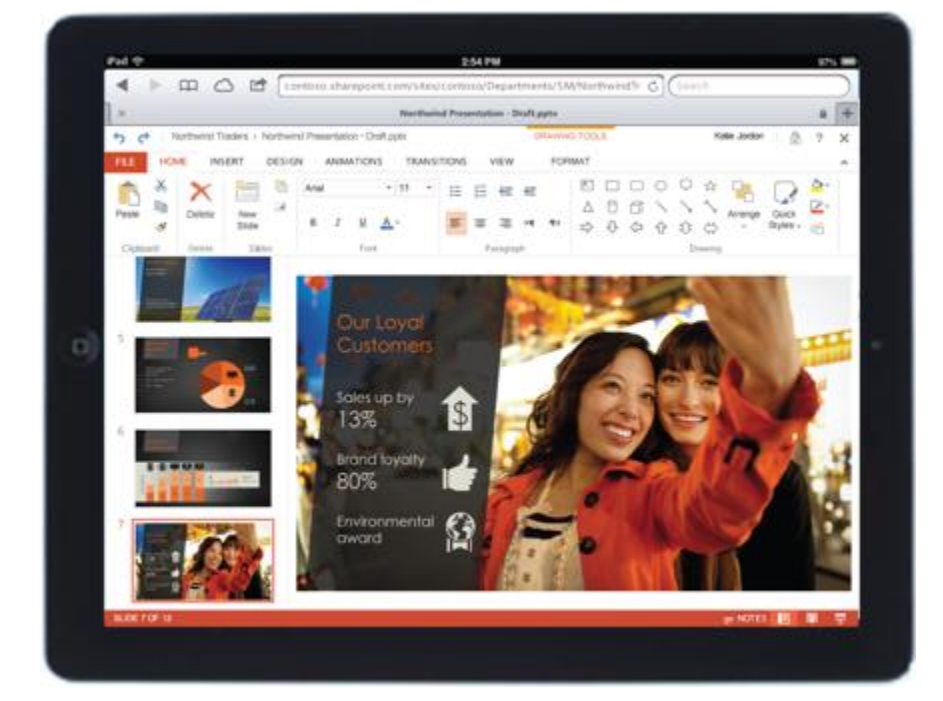

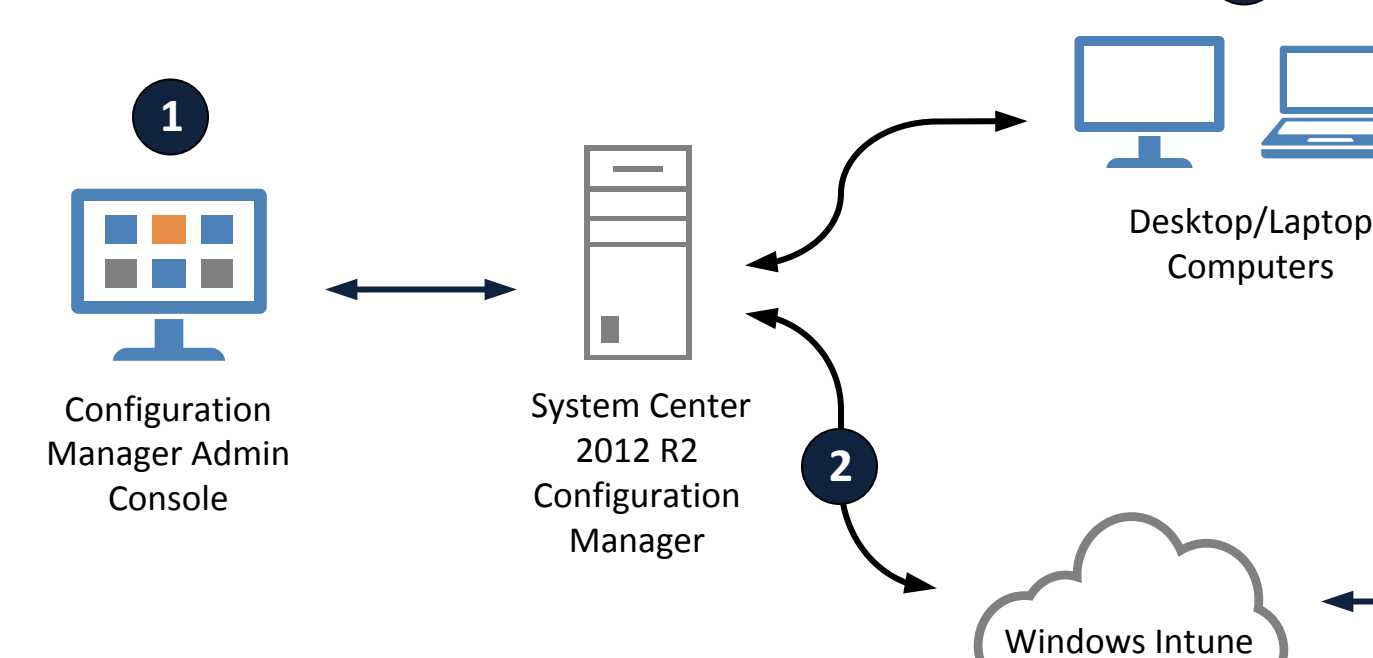

in), iPhone, and Android. Note for iPhone and Android users: You must have a subscription to Office 365 to use this app.

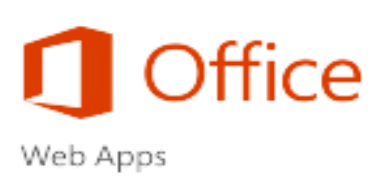

For a general workflow, an external mobile device sends an HTTPS Get request to an example external Lync URL: LyncDiscover.contoso.com. The request is received by the reverse proxy server, which forwards the request over port 443 to a Front End Server (or server pool). The reverse proxy server must have a publishing rule for LyncDiscover.contoso.com. We also recommend that the firewall and the reverse proxy server be hosted on separate computers.

On the Front End Server, the autodiscover service retrieves the Web service URLs for the user's home pool and returns that information to the mobile device by way of the reverse proxy server. The autodiscover service enables mobile devices to locate Lync Server Web services without requiring users to manually enter URLs.

If a mobile device logs on inside the firewall, a HTTPS Get command is sent directly to the Lync Front End Pool such as LyncDiscoverInternal.com. The request is received on port 443, the same port that the autodiscover service uses to communicate back to the mobile device.

You must configure two DNS records in order to support mobility: one for LyncDiscover.contoso.com and one for LyncDiscoverInternal.com. The external FQDN should be accessible only from outside the firewall; the internal FQDN should only be accessible from inside the firewall.

**3**

 $\equiv$ 

- **High Fidelity Viewing** See and share your Office documents right from the device browser, and know your documents will have the same look and polish as when they were created.
- · Word Web App See graphics, images, and layout with excellent fidelity, including new support for viewing and adding comments.
- · PowerPoint Web App View your presentations just as you would on your desktop, with high-resolution slides, full transitions, and viewable comments. You can also play back audio and video files right from your tablet or phone.
- Excel Web App Change and visualize your data for deeper insights with high fidelity charts including 3D, improved Query Table and Data Validation support, Slicer functionality and Pivot Chart interactivity.